## TUTORIAL PARA EMISSÃO DE CERTIFICADOS DO 9CCTI

- 1) Entre no sistema de eventos do 9CCTI:
	- <https://www.pucgoias.edu.br/eventos/9ccti/#sistema>
	- <https://www.pucgoias.edu.br/eventos/9ccti/certificados/>
- 2) Digite o seu CPF ou passaporte (para estrangeiros) e uma senha nos campos solicitados:

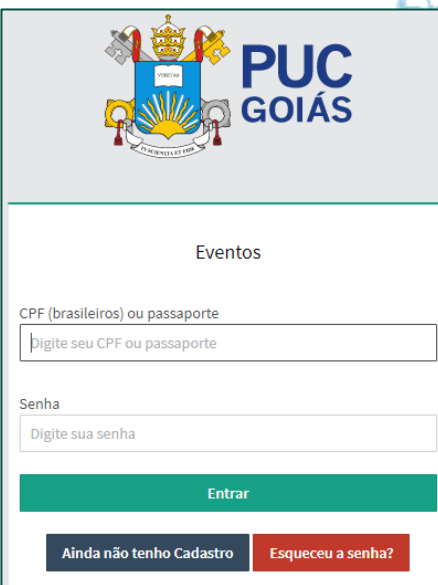

3) Na tela do IX Congresso de Ciência, Tecnologia e Inovação da PUC Goiás. Clique em "ver detalhes" e depois em "certificados...":

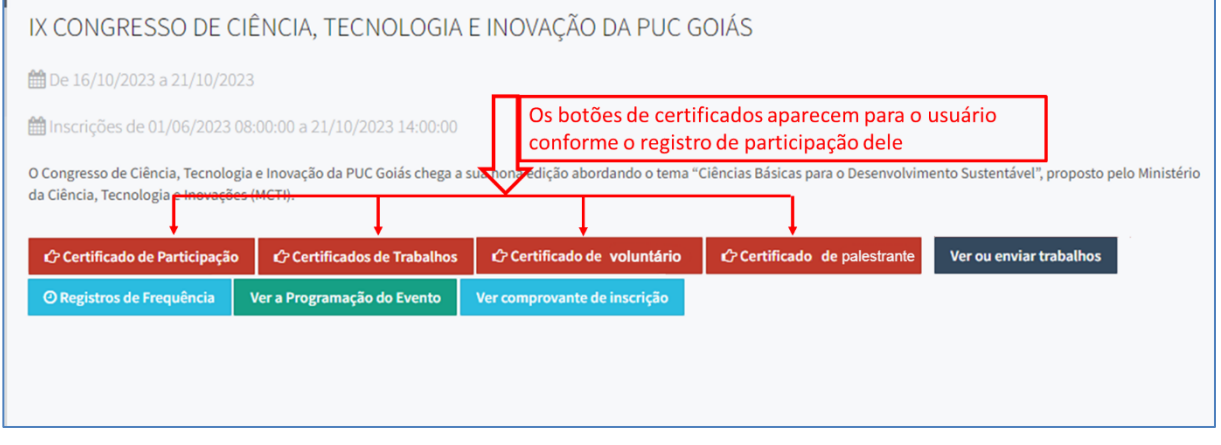

Página **1** de **3**

- 4) Escolha uma das modalidades de certificados disponíveis no sistema de eventos:
	- Participante ouvinte
	- Voluntários
	- Apresentação de trabalho científico
	- Palestrante (Participantes dos Eventos, Organizadores, Ministrantes, Debatedores, Mediadores, Apresentadores ...)

Para demais modalidades acessar o link correspondente na página: <https://www.pucgoias.edu.br/eventos/9ccti/certificados/>

5) Caso não apareça a tela do IX Congresso de Ciência, Tecnologia e Inovação da PUC Goiás no sistema de eventos, siga as instruções abaixo:

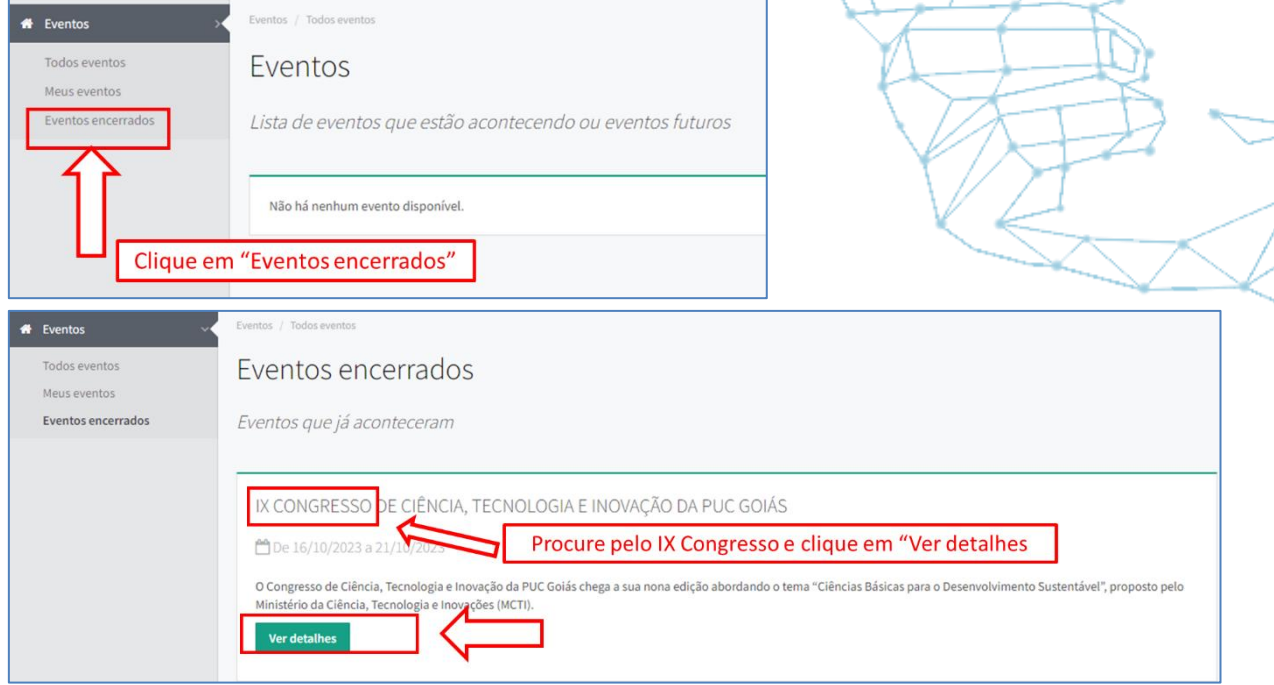

6) Acesso ao Sistema de Eventos para o **IX** Congresso de Ciência, Tecnologia e Inovação da PUC

Ŧ

Goiás e links uteis:

- [Acesso](https://www.pucgoias.edu.br/eventos/9ccti/) ao 9CCTI
- Normas para os Trabalhos [Científicos](https://www.pucgoias.edu.br/eventos/9ccti/)
	- Edital e Normas da [Premiação](https://www.pucgoias.edu.br/eventos/9ccti/)

E-mail: [congressoct@pucgoias.edu.br](mailto:congressoct@pucgoias.edu.br)